# 3D Serpentine Crack Activation Code [Updated] 2022

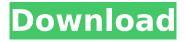

# **3D Serpentine Crack License Key Full**

The 3D Serpentine Serial Key plugin can be used to extrude different paths in 3D and manipulate them in any way you like. In this tutorial we will create a Snake, a path that is spiraling out from a central point. In this tutorial we will create a 3D relief using the Adobe After Effects plugin 2 Paths. In this tutorial we will create a Carpet, a path that is spiraling out from a central point. Step 1 - Create the Carpet 3D Path Open up a new document in After Effects using any of the preset templates you see under the Presets section of the title bar. In the New Project dialog click on the preset Carpet: Insert an Iso Curve at the beginning of the path. The Iso Curve will be the Snake's body. Insert a Second Curve at the end of the path. This will be the Snake's tail. Use the Rotate Tool to rotate the Iso Curve 90 degrees. Hold down the Control key while rotating the Iso Curve. Now hold down the Alt key. Drag the control point just after the Iso Curve where the tail starts. Drag the control point until the Iso Curve meets the first curve. Click to accept the edit. Now you should see a new shape like this. Click the Add New 3D Path Layer menu item and choose Select Path. Hold the shift key down. Drag the highlight to select the point you want. Scale the path down by about 25%. Select the first point and click the Open Path menu item. Repeat steps 14 to 16 with the second curve. This will make the Snake body and tail.

To finish off the Snake, click on the Add New 3D Path Layer menu item. Then choose Solid. Click on the Solid layer's face and delete the face. Step 2 - Create a Carpet 3D Path Open up a new document in After Effects using the preset with the title Carpet from the Presets section of the title bar. Hold down the Alt key. Click on the New 3D Path Layer menu item and choose Select Path. Delete the bottom path and circle. Using the Pen tool draw a circle on the flat surface of the carpet. This will be the carpet's face. Press Shift + Alt to convert the circle into a path and delete the path. Hold down the Ctrl key and click the carpenters rule (which is a line on the

### 3D Serpentine Crack+ License Key Full [Updated] 2022

3D Serpentine is an After Effects FX Plugins, that allows you to easily create new 3D Objects like Flows, Texts, Cubic Béziers, Cubic Bézier Curves or Rectangles into a single Matrix, Solid or Path. 3D Serpentine includes extensive prerendered and natively created presets to help ease your workflow. 3D Serpentine is compatible with Adobe After Effects CC 2015.3 and After Effects CC 2015.4 (and lower). Core Features: · Easy to use: With just a few simple steps you can create a new 3D Object: open a Folder, drop a Solid Object, select a Shape and the Position, rotate the Shape, and then convert the Shape into a 3D Object. · Extensive prerendered and native presets:

3D Serpentine comes bundled with an extensive set of native and prerendered 3D Objects. · Extensive preset folders: In addition, 3D Serpentine comes with an extensive set of native presets that you can apply to your 3D Objects in seconds. · Scale Mode: There are two Scale Modes available in 3D Serpentine: Grow: Enables the 3D Object to grow to any scale that you define Shrink: Reduces the 3D Object to a specific scale that you define · Path Selection: You can create a 3D Path by keying a Selection of any Path to any 3D Object. This feature is very helpful to create new Organic 3D Objects like Flows. · Different Materials: You can create a 3D Object with multiple Materials: a Solid and a Path to the Material Preset. · Dynamic Rotation: You can rotate your 3D Object, even if it has multiple materials. · Keyframe Animation: You can animate the position, scale and rotation of your 3D Object. · Layers: You can apply a 3D Layer as a Fill Mask to any other 3D Objects and to reduce the amount of Work you have to do, you can split your 3D Objects on different Layers. · Shape Center: You can center your 3D Object on the center of any Shape.Kym Mazel Kym Mazel is an American television and film actress, best known for her role as Jenna van Eyck in the 1980s Fox television series, The Fall Guy. She was born in New York City, New York. Filmography Film Television b7e8fdf5c8

# **3D Serpentine Full Version**

3D Serpentine is an Adobe After Effects plugin designed to enable artists and designers to create unique 3D path extrusions. High Dynamic Range (HDR) is a visual effect that combines multiple exposures with different exposures into a single, seamless image. For example, a camera that is capable of capturing 10 images at varying exposure levels can be set to capture 10 images, each at 10 stops of light or darkness. When you combine the 10 images together you can create a 16-bit HDR image, something which was previously only obtainable with a high-end photography or cinematography camera. When you import the HDR image into Photoshop, the image can be adjusted to automatically remove any shadows, colours that fall outside the dynamic range, or the hyper-saturated highlights and deep shadows. Features Creates a new Smart Object in the Background layer Check box options are to have shadows, highlights and other adjustments. You can create multiples of the composite image in Photoshop; just make sure you delete the Smart Object and reposition the Background layer and set the opacity of the layer to 0. You can duplicate the image to create a new layer that includes shadows and highlights; just make sure you change the blending mode of the layer to Screen or Color Dodge. You can save the image; just make sure you check the box that says "Merge

Down" and set the image mode to JPEG. You can use plug-ins and scripts for your video production. To combine a sequence of video files to a single output video, you can use the Magic Bullet Suite. The user interface is well organized into submenus that allow you to change settings for key functionality for your project. For example, there is a submenu for camera settings, and this allows you to change the settings for the camera without having to open the camera section. The interface is easy to use, and users can access the most common functions with a click of a mouse. The program is very powerful, but the user interface is not intuitive. You might want to check out some more powerful programs, such as SpeedCam for video editing. A portable video recording system. With the aid of high-quality cameras, video production companies are able to produce high-quality recordings for their clients. However, some of the newer cameras are very expensive, and this means that smaller firms cannot afford them. Additionally, some of the more advanced features are not useful for small businesses. The video system that you buy should contain a unit

#### What's New in the 3D Serpentine?

3D Serpentine is an After Effects plugin designed to enable artists and designers to create unique 3D noodles or path extrusions. This plugin is an enhanced set of "3D Path" features in which 3D Extrusions are

achieved with the aid of many of the features within an After Effects Comp. It is a custom plug-in based on the 3D Path plug-in developed by the creative software company, PIXIE. The new "3D Serpentine" effect comes with two main menus - "Convert to 3D" and "Scissors". The first menu allows for the creation of "Noodle" shape and the second allows for the creation of "Scissors" shape. 3D Serpentine in Adobe After Effects is capable of generating uniquely designed paths and cutting them in half to create multi-looped paths. All these options can be modified for further creative options. The plug-in includes 3 new spin effects. There are all included in the plug-in. \*New Noodle Effects \*New Noodle Spinner \*New Spiraling Effects \*New Spiraling Hilight \*New Spiraling Hilight Spinner \*New Octahedron Spinner \*New Octahedron Spinner Hilight \*New Animated Noodle Spinner \*New Animation Hilight \*New Customizable Noodle Spinner \*New Customizable Noodle Spinner Hilight \*New Bevels \*New Bevels Hilight \*New 3D Serpentine menu options \*New 3D Serpentine spin effects Add-Ons · 3D Serpentine Variation Effects (Premium) · 3D Serpentine Variation Effects (Ultimate) · 3D Serpentine Variation Effects (2 Pro) · 3D Serpentine Variation Effects (2 Ultimate) Most Recent User Reviews User Review by Jeff 12/21/2011 10:06:43 PM I purchased the 3D serpentine plug-in 3 days after it was released on the market. Although it is an After Effects CS6 addon, I found it worked well and easy to use in AE CS5. As an After Effects guru, I can work with many plugins

in After Effects at one time. This allows me to concentrate on the task at hand while keeping my eyes from being drawn to other things. In After Effects CS5.